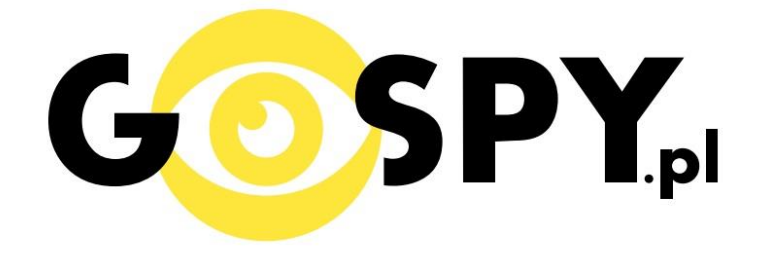

# INSTRUKCJA OBSŁUGI

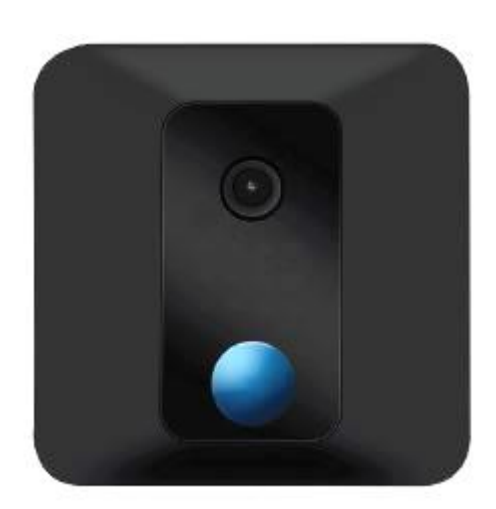

## **Kamera Wall ETG-100 WIFI**

**INSTRUKCJĘ W KOLOROWEJ WERSJI CYFROWEJ MOŻNA ZNALEŹĆ NA [WWW.KAMERYSZPIEGOWSKIE.WAW.PL](http://www.kameryszpiegowskie.waw.pl/)**

**(WPISZ NA DOLE W WYSZUKIWARCE KOD: 603)**

### Zalecenia bezpieczeństwa i ostrzeżenia.

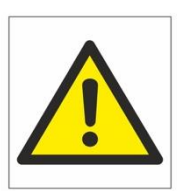

- 1. Należy chronić urządzenie przed działaniem promieni słonecznych, wysoką temperatura, wilgocią czy wodą. Wymienione czynniki mogą być przyczyną zmniejszenia wydajności urządzenia jak również̇ doprowadzić do jego uszkodzenia.
- **2.** Nie należy zdejmować obudowy urządzenia ani umieszczać w niej przedmiotów.
- **3.** Nie należy używać siły ani przedmiotów mogących doprowadzić do uszkodzenia urządzenia.
- **4.** Należy używać dedykowanego źródła zasilania. Stosowanie nieodpowiedniego zasilania może być przyczyną uszkodzenia sprzętu.
- **5.** Nie należy podejmować prób samodzielnych napraw. W przypadku stwierdzenia usterki należy skontaktować się̨z autoryzowanym serwisem.
- **6.** Urządzenia powinny być instalowanie w miejscach zapewniających ich odpowiednią wentylacje.
- **7.** Należy unikać kontaktu z substancjami oleistymi, parą wodną czy innymi zabrudzeniami. Jeżeli produkt będzie miał kontakt z wodą należy niezwłocznie odłączyć go z prądu zachowując należytą ostrożność;
- **8.** Szczegółowe warunki ograniczonej gwarancji, jak i okresu jej trwania, znajdują̨ się̨ na stronie internetowej dystrybutora.
- 9. Firma Nexus Jarosław Gaładyk zapewnia profesjonalną pomoc techniczną związaną z oferowanymi przez siebie urządzeniami, a także serwis gwarancyjny i pogwarancyjny.
- **10.** Wszelkie testy i naprawy powinny być wykonywane przez wykwalifikowanych personel. Producent nie ponosi odpowiedzialności za wszelkie szkody, powstałe przez nieautoryzowane przeróbki lub naprawy a takie działanie grozi utratągwarancji.
- **11.** Urządzenie powinno być przechowywane oraz transportowane w oryginalnym opakowaniu zapewniającym odpowiednią ochronne przed wstrząsami mechanicznymi.
- **12.** Urządzenie zostało zaprojektowane i wyprodukowane z najwyższą starannością o bezpieczeństwo osób instalujących i użytkujących. Dla zapewnienia bezpieczeństwa pracy, należy stosować się do wszelkich wskazań zawartych w tej instrukcji, jak i instrukcjach obsługi urządzeń towarzyszących (np. komputera PC)

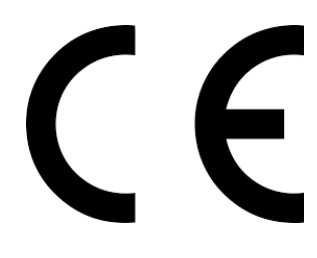

Deklaracja zgodności UE

**Ten produkt oraz –jeśli ma to zastosowanie –dostarczane z nim**  akcesoria są oznaczone znakiem "CE", co oznacza spełnianie **wymagań obowiązujących zharmonizowanych norm europejskich, wymienionych w dyrektywie elektromagnetycznej.** 

#### **I PRZED PIERWSZYM UŻYCIEM:**

- **1 Ładowanie (jeżeli kamera nie jest naładowana)** przed pierwszym użyciem kamery należy ją ładować około 6 godziny. Proces ładowania polega na podłączeniu urządzenia do ładowarki sieciowej 5V 2A
- **2 Wyłącz dane komórkowe w telefonie** należy wyłączyć dane komórkowe 3G, LTE na czas konfiguracji
- **3 Możesz włożyć do kamery kartę micro SD**–urządzenie obsługuje karty pamięci o pojemności maksymalnie 128 GB. (Kamera pracuje również bez karty pamięci).
- **4 Połącz się do własnej sieci Wi**-**Fi** do której również połączona będzie kamera. **(UWAGA WAŻNA INFORMACJA DO PRAWIDŁOWEJ KONFIGURACJI)**

#### **II SZYBKI START:**

1. Włączanie/ wyłączanie **-** aby uruchomić kamerę ustaw przełącznik w pozycję ON (w stronę przycisku reset). **Pełne uruchomienie kamery po włączeniu trwa ok. 3 minut**. Aby wyłączyć kamerę ustaw przełącznik w pozycję OFF (w kierunku przeciwnym do przycisku reset).

2. Zaczekaj aż dioda LED będzie się świecić na przemian na czerwono (migać) – około 3 minut od momentu włączenia kamery.

3. Zainstaluj aplikację **YI EYE**. Pobierz darmową aplikacje ze **sklepu Play** lub **Appstrore (IOS)**. UWAGA – aplikacja powinna mieć dokładną nazwę YI EYE i ikonę

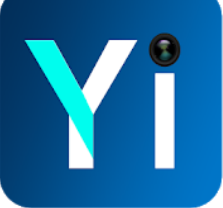

#### **III Podgląd Wi-Fi na telefonie:**

- 1. Uruchom aplikację **YI EYE**
- 2. Kliknij na plus aby dodać kamerę
- 3. Wybierz "Indoor Camera"

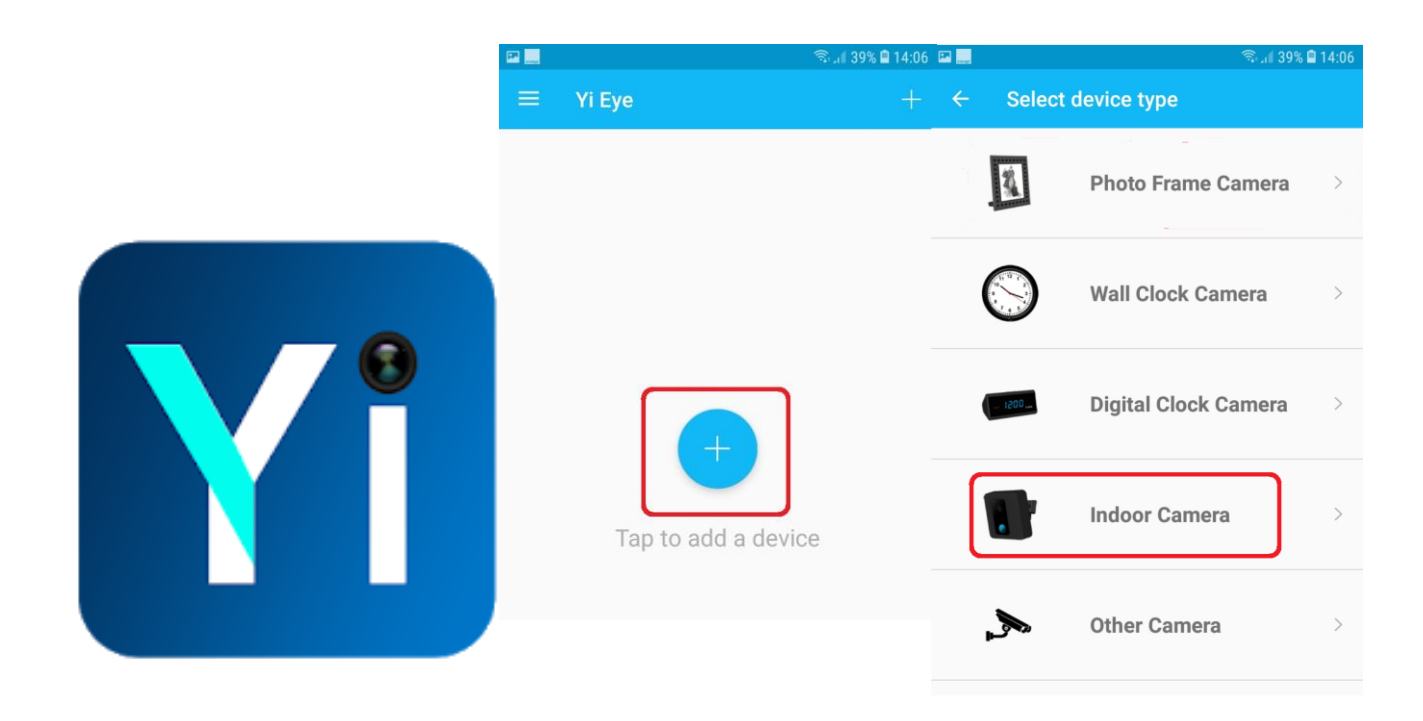

#### 2. Jeśli miga **czerwona** dioda naciśnij przycisk poniżej (kolor diody może się różnić)

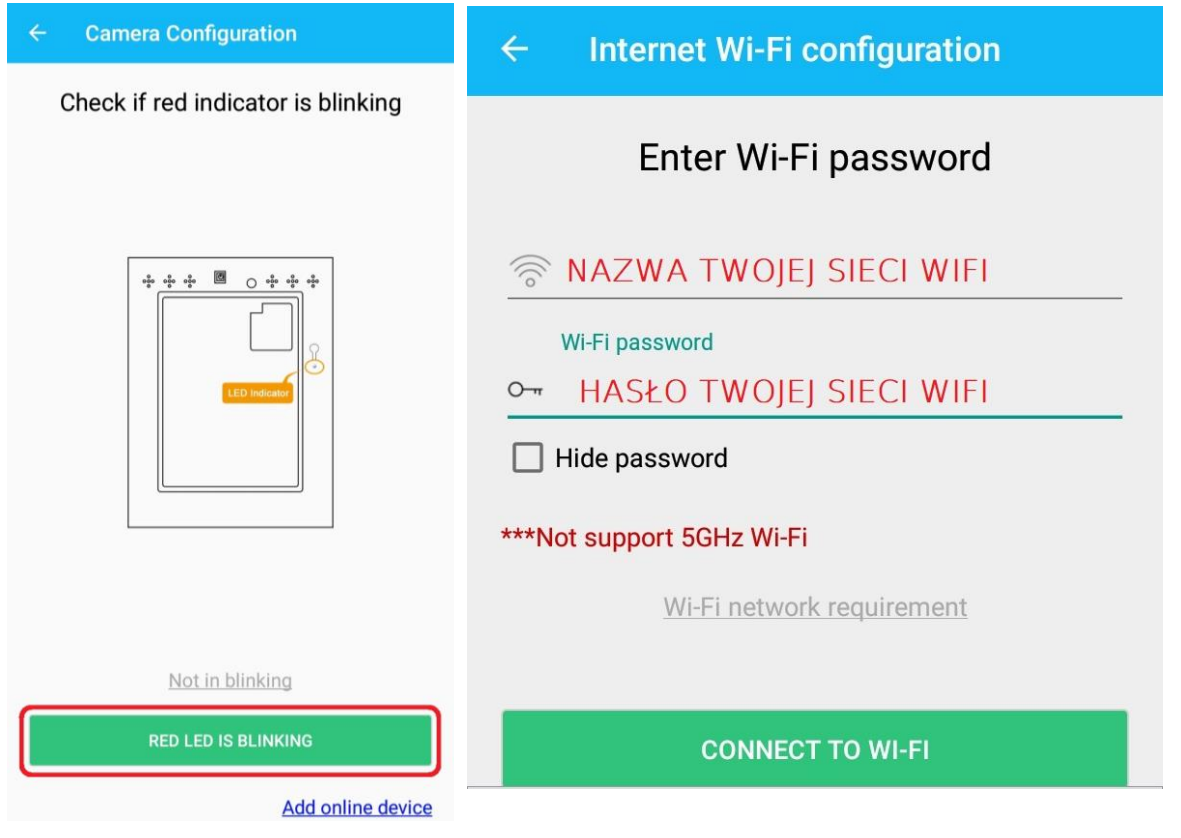

Następnie sprawdź nazwę swojej sieci domowej Wi-Fi i sekcji **Wi-Fi Password** wpiszę hasło do własnej sieci. Następnie kliknij **CONNECT TO WI-FI**

3. Wpisz hasło jakim chcesz zabezpieczyć kamerę w aplikacji (np. 1234)

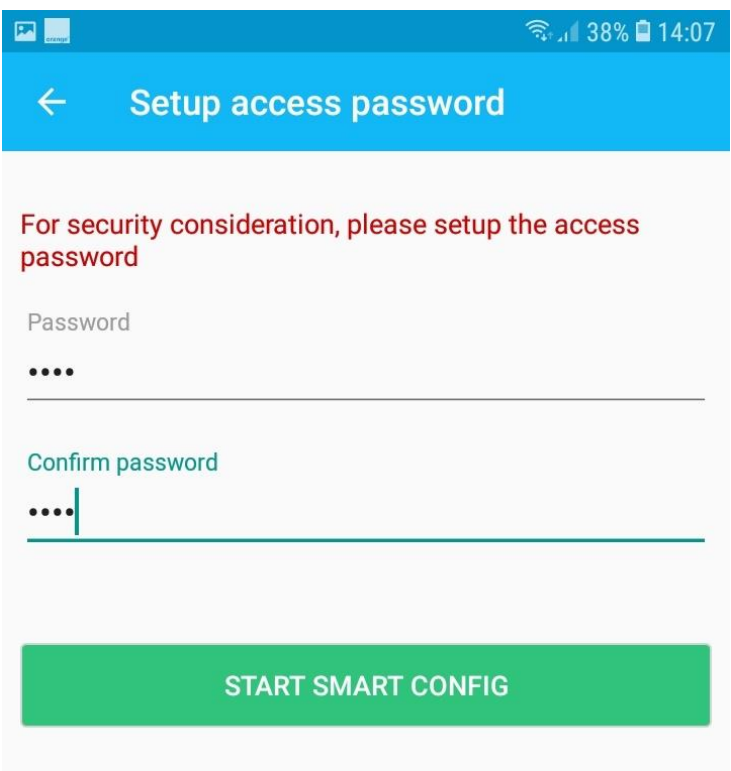

4. Zaczekaj chwilę, nastąpi proces łączenia, będzie to charakterystyczny dźwięk

(Trwa to do 3 minut) 5. Wpisz nazwę dla kamery (Custom name)

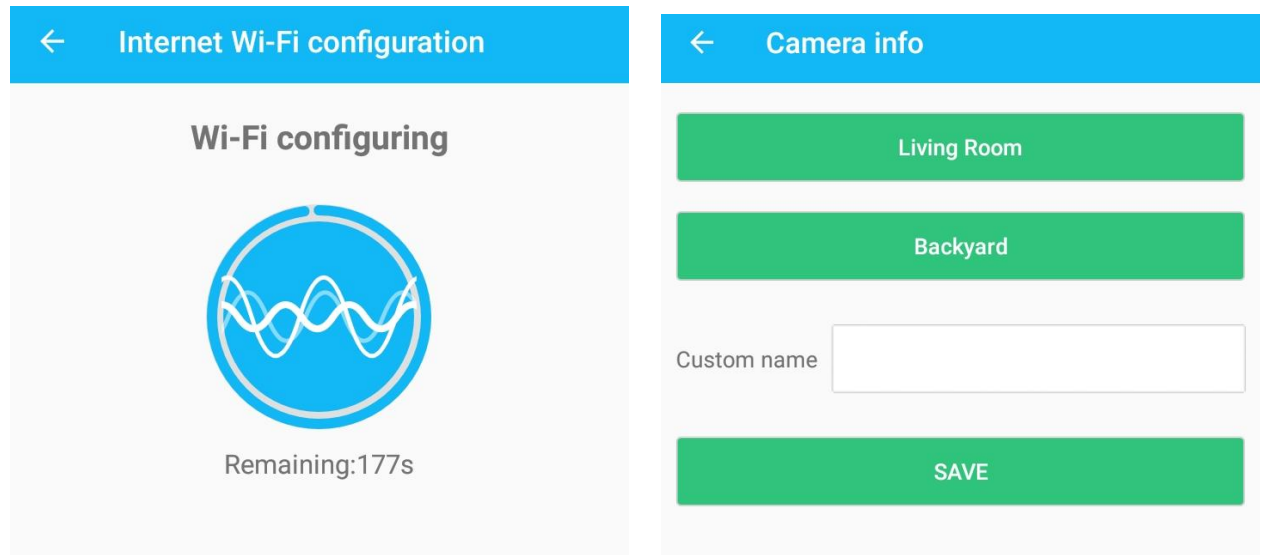

### **IV Detekcja ruchu**

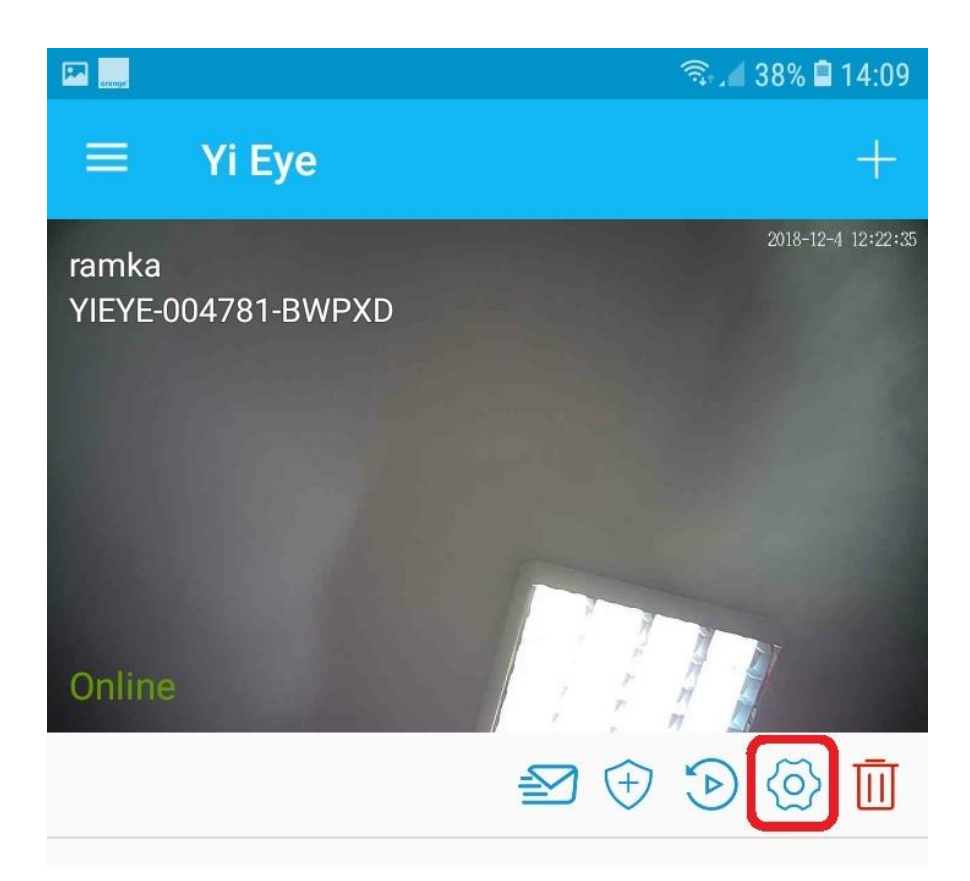

Wybieramy opcję **Motion Detection.**

Detekcję ruchu możemy ustawić, żeby działała cały czas lub tylko w określonych godzinach. Będziemy dostawać powiadomienia na telefon.

Detekcję ruchu ustawia się osobno na każdy dzień tygodnia.

Nagrywanie na kartę pamięci odbywa się po włączeniu detekcji ruchu.

# **INSTRUKCJĘ W KOLOROWEJ WERSJI CYFROWEJ MOŻNA ZNALEŹĆ NA [WWW.KAMERYSZPIEGOWSKIE.WAW.](http://www.kameryszpiegowskie.waw.pl/) [PL](http://www.kameryszpiegowskie.waw.pl/)**

### Informacja dla użytkowników o pozbywaniu się urządzeń elektrycznych i elektronicznych, baterii i akumulatorów (gospodarstwo domowe).

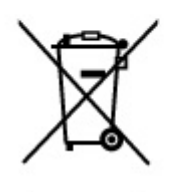

Przedstawiony symbol umieszczony na produktach lub dołączonej do nich dokumentacji informuje, że niesprawnych urządzeń elektrycznych lub elektronicznych nie można wyrzucać razem z odpadami gospodarczymi. Prawidłowe postępowanie w razie konieczności pozbycia się urządzeń elektrycznych lub elektronicznych, utylizacji, powtórnego użycia lub odzysku podzespołów polega na przekazaniu urządzenia do wyspecjalizowanego punktu. zbiórki, gdzie będzie przyjęte bezpłatnie. W niektórych krajach produkt można oddać lokalnemu dystrybutorowi podczas zakupu innego urządzenia.

Prawidłowa utylizacja urządzenia umożliwia zachowanie cennych zasobów i unikniecie negatywnego wpływu na zdrowie i środowisko, które może być zagrożone przez nieodpowiednie postępowanie z odpadami.Szczegółowe informacje o najbliższym punkcie zbiórki można uzyskać u władz lokalnych. Nieprawidłowa utylizacja odpadów zagrożona jest karami przewidzianymi w odpowiednich przepisach lokalnych.

#### Użytkownicy biznesowi w krajach Unii Europejskiej

W razie konieczności pozbycia się urządzeń elektrycznych lub elektronicznych, prosimy skontaktować się z najbliższym punktem sprzedaży lub z dostawcą, którzy udzielą dodatkowych informacji.

#### Pozbywanie się odpadów w krajach poza Unią Europejską

Taki symbol jest w ażny tylko w Unii Europejskej. W razie potrzeby pozbycia się niniejszego produktu prosimy skontaktować się z lokalnymi władzami lub ze sprzedawcą celem uzyskania informacji o prawidłowym sposobie postępowania.